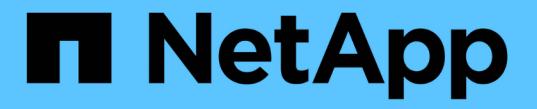

# 감사 로그 파일 및 메시지 형식 StorageGRID 11.5

NetApp April 11, 2024

This PDF was generated from https://docs.netapp.com/ko-kr/storagegrid-115/audit/using-audit-explaintool.html on April 11, 2024. Always check docs.netapp.com for the latest.

# 목차

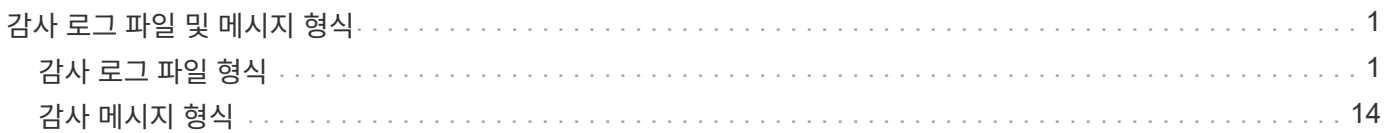

# <span id="page-2-0"></span>감사 로그 파일 및 메시지 형식

감사 로그를 사용하여 시스템에 대한 정보를 수집하고 문제를 해결할 수 있습니다. 감사 로그 파일의 형식과 감사 메시지에 사용되는 일반 형식을 이해해야 합니다.

# <span id="page-2-1"></span>감사 로그 파일 형식

감사 로그 파일은 모든 관리 노드에서 찾을 수 있으며 개별 감사 메시지 모음을 포함합니다.

각 감사 메시지에는 다음이 포함됩니다.

• ISO 8601 형식의 감사 메시지(ATIM)를 트리거한 이벤트의 UTC(협정 세계시) 다음에 공백이 옵니다.

*YYYY-MM-DDTHH:MM:SS.UUUUUU*, 위치 *UUUUUU* 마이크로초

• 감사 메시지 자체는 대괄호로 묶이고 로 시작합니다 AUDT.

다음 예제에서는 감사 로그 파일에 포함된 세 가지 감사 메시지를 보여 줍니다(가독성을 위해 줄 바꿈이 추가됨). 이러한 메시지는 테넌트가 S3 버킷을 생성하고 이 버킷에 두 개의 오브젝트를 추가할 때 생성되었습니다.

```
2019-08-07T18:43:30.247711
[AUDT:[RSLT(FC32):SUCS][CNID(UI64):1565149504991681][TIME(UI64):73520][SAI
P(IPAD):"10.224.2.255"][S3AI(CSTR):"17530064241597054718"]
[SACC(CSTR):"s3tenant"][S3AK(CSTR):"SGKH9100SCkNB8M3MTWNt-
PhoTDwB9JOk7PtyLkQmA=="][SUSR(CSTR):"urn:sgws:identity::175300642415970547
18:root"]
[SBAI(CSTR):"17530064241597054718"][SBAC(CSTR):"s3tenant"][S3BK(CSTR):"buc
ket1"][AVER(UI32):10][ATIM(UI64):1565203410247711]
[ATYP(FC32):SPUT][ANID(UI32):12454421][AMID(FC32):S3RQ][ATID(UI64):7074142
142472611085]]
```

```
2019-08-07T18:43:30.783597
[AUDT:[RSLT(FC32):SUCS][CNID(UI64):1565149504991696][TIME(UI64):120713][SA
IP(IPAD):"10.224.2.255"][S3AI(CSTR):"17530064241597054718"]
[SACC(CSTR):"s3tenant"][S3AK(CSTR):"SGKH9100SCkNB8M3MTWNt-
PhoTDwB9JOk7PtyLkQmA=="][SUSR(CSTR):"urn:sgws:identity::175300642415970547
18:root"]
[SBAI(CSTR):"17530064241597054718"][SBAC(CSTR):"s3tenant"][S3BK(CSTR):"buc
ket1"][S3KY(CSTR):"fh-small-0"]
[CBID(UI64):0x779557A069B2C037][UUID(CSTR):"94BA6949-38E1-4B0C-BC80-
EB44FB4FCC7F"][CSIZ(UI64):1024][AVER(UI32):10]
[ATIM(UI64):1565203410783597][ATYP(FC32):SPUT][ANID(UI32):12454421][AMID(F
C32):S3RQ][ATID(UI64):8439606722108456022]]
```
2019-08-07T18:43:30.784558

```
[AUDT:[RSLT(FC32):SUCS][CNID(UI64):1565149504991693][TIME(UI64):121666][SA
IP(IPAD):"10.224.2.255"][S3AI(CSTR):"17530064241597054718"]
[SACC(CSTR):"s3tenant"][S3AK(CSTR):"SGKH9100SCkNB8M3MTWNt-
PhoTDwB9JOk7PtyLkQmA=="][SUSR(CSTR):"urn:sgws:identity::175300642415970547
18:root"]
[SBAI(CSTR):"17530064241597054718"][SBAC(CSTR):"s3tenant"][S3BK(CSTR):"buc
ket1"][S3KY(CSTR):"fh-small-2000"]
[CBID(UI64):0x180CBD8E678EED17][UUID(CSTR):"19CE06D0-D2CF-4B03-9C38-
E578D66F7ADD"][CSIZ(UI64):1024][AVER(UI32):10]
[ATIM(UI64):1565203410784558][ATYP(FC32):SPUT][ANID(UI32):12454421][AMID(F
C32):S3RQ][ATID(UI64):13489590586043706682]]
```
감사 로그 파일의 감사 메시지는 기본적으로 읽기 또는 해석하기가 쉽지 않습니다. 를 사용할 수 있습니다 auditexplain 감사 로그의 감사 메시지에 대한 간단한 요약을 얻기 위한 도구입니다. 를 사용할 수 있습니다 audit-sum 로깅된 쓰기, 읽기 및 삭제 작업의 수와 이러한 작업에 소요된 시간을 요약하는 툴입니다.

관련 정보

```
"감사 설명 도구를 사용합니다"
```
["](#page-6-0)[감사](#page-6-0) [합계](#page-6-0) [도구](#page-6-0) [사용](#page-6-0)["](#page-6-0)

### <span id="page-4-0"></span>감사 설명 도구를 사용합니다

### 를 사용할 수 있습니다 audit-explain 감사 로그의 감사 메시지를 읽기 쉬운 형식으로 변환하는 도구입니다.

필요한 것

- 특정 액세스 권한이 있어야 합니다.
- 에 가 있어야 합니다 Passwords.txt 파일.
- 기본 관리 노드의 IP 주소를 알아야 합니다.

이 작업에 대해

를 클릭합니다 audit-explain 기본 관리 노드에서 사용할 수 있는 도구는 감사 로그의 감사 메시지에 대한 간단한 요약을 제공합니다.

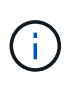

를 클릭합니다 audit-explain 도구는 주로 문제 해결 작업 중에 기술 지원 부서에서 사용하도록 설계되었습니다. 처리 중입니다 audit-explain 쿼리는 많은 양의 CPU 성능을 소모하여 StorageGRID 작업에 영향을 줄 수 있습니다.

이 예는 의 일반적인 출력을 보여줍니다 audit-explain 도구. 이러한 4개의 SPUT 감사 메시지는 계정 ID 924847777680322627870이 있는 S3 테넌트가 S3 PUT 요청을 사용하여 "bucket1"이라는 이름의 버킷을 생성하고 해당 버킷에 3개의 오브젝트를 추가할 때 생성되었습니다.

SPUT S3 PUT bucket bucket1 account:92484777680322627870 usec:124673 SPUT S3 PUT object bucket1/part1.txt tenant:92484777680322627870 cbid:9DCB157394F99FE5 usec:101485 SPUT S3 PUT object bucket1/part2.txt tenant:92484777680322627870 cbid:3CFBB07AB3D32CA9 usec:102804 SPUT S3 PUT object bucket1/part3.txt tenant:92484777680322627870 cbid:5373D73831ECC743 usec:93874

를 클릭합니다 audit-explain 도구는 일반 감사 로그 또는 압축 감사 로그를 처리할 수 있습니다. 예를 들면 다음과 같습니다.

audit-explain audit.log

audit-explain 2019-08-12.txt.gz

를 클릭합니다 audit-explain 또한 도구는 여러 파일을 한 번에 처리할 수 있습니다. 예를 들면 다음과 같습니다.

audit-explain audit.log 2019-08-12.txt.gz 2019-08-13.txt.gz

audit-explain /var/local/audit/export/\*

마지막으로, 입니다 audit-explain 도구는 파이프에서 입력을 받아 을 사용하여 입력을 필터링하고 미리 처리할 수 있습니다 grep 명령 또는 기타 방법. 예를 들면 다음과 같습니다.

grep SPUT audit.log | audit-explain

grep bucket-name audit.log | audit-explain

감사 로그는 매우 크고 구문 분석 속도가 느릴 수 있으므로 보고 실행할 파트를 필터링하여 시간을 절약할 수 있습니다 audit-explain 전체 파일 대신 파트에서.

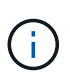

를 클릭합니다 audit-explain 도구는 압축된 파일을 파이프된 입력으로 허용하지 않습니다. 압축된 파일을 처리하려면 파일 이름을 명령줄 인수로 제공하거나 를 사용합니다 zcat 먼저 파일의 압축을 푸는 도구입니다. 예를 들면 다음과 같습니다.

zcat audit.log.gz | audit-explain

를 사용합니다 help (-h) 옵션을 클릭하여 사용 가능한 옵션을 표시합니다. 예를 들면 다음과 같습니다.

\$ audit-explain -h

#### 단계

- 1. 기본 관리자 노드에 로그인합니다.
	- a. 다음 명령을 입력합니다. ssh admin@*primary\_Admin\_Node\_IP*
	- b. 에 나열된 암호를 입력합니다 Passwords.txt 파일.
- 2. 다음 명령을 입력합니다. 여기서 /var/local/audit/export/audit.log 분석할 파일의 이름과 위치를 나타냅니다.

\$ audit-explain /var/local/audit/export/audit.log

를 클릭합니다 audit-explain 도구는 지정된 파일 또는 파일의 모든 메시지에 대해 사람이 읽을 수 있는 해석을 인쇄합니다.

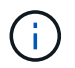

선 길이를 줄이고 가독성을 높이기 위해 타임스탬프가 기본적으로 표시되지 않습니다. 타임스탬프를 보려면 타임스탬프를 사용합니다 (-t) 옵션을 선택합니다.

관련 정보 ["SPUT: S3 PUT"](https://docs.netapp.com/ko-kr/storagegrid-115/audit/sput-s3-put.html) <span id="page-6-0"></span>감사 합계 도구 사용

를 사용할 수 있습니다 audit-sum 감사 메시지 쓰기, 읽기, 헤드 및 삭제 횟수를 세고 각 작업 유형에 대한 최소, 최대 및 평균 시간(또는 크기)을 확인하는 도구입니다.

필요한 것

- 특정 액세스 권한이 있어야 합니다.
- 에 가 있어야 합니다 Passwords.txt 파일.
- 기본 관리 노드의 IP 주소를 알아야 합니다.

이 작업에 대해

를 클릭합니다 audit-sum 기본 관리 노드에서 사용할 수 있는 도구는 기록된 쓰기, 읽기 및 삭제 작업의 수와 이러한 작업이 소요된 시간을 요약합니다.

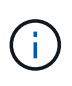

를 클릭합니다 audit-sum 도구는 주로 문제 해결 작업 중에 기술 지원 부서에서 사용하도록 설계되었습니다. 처리 중입니다 audit-sum 쿼리는 많은 양의 CPU 성능을 소모하여 StorageGRID 작업에 영향을 줄 수 있습니다.

이 예는 의 일반적인 출력을 보여줍니다 audit-sum 도구. 이 예에서는 프로토콜 작업이 얼마나 오래 걸렸는지 보여 줍니다.

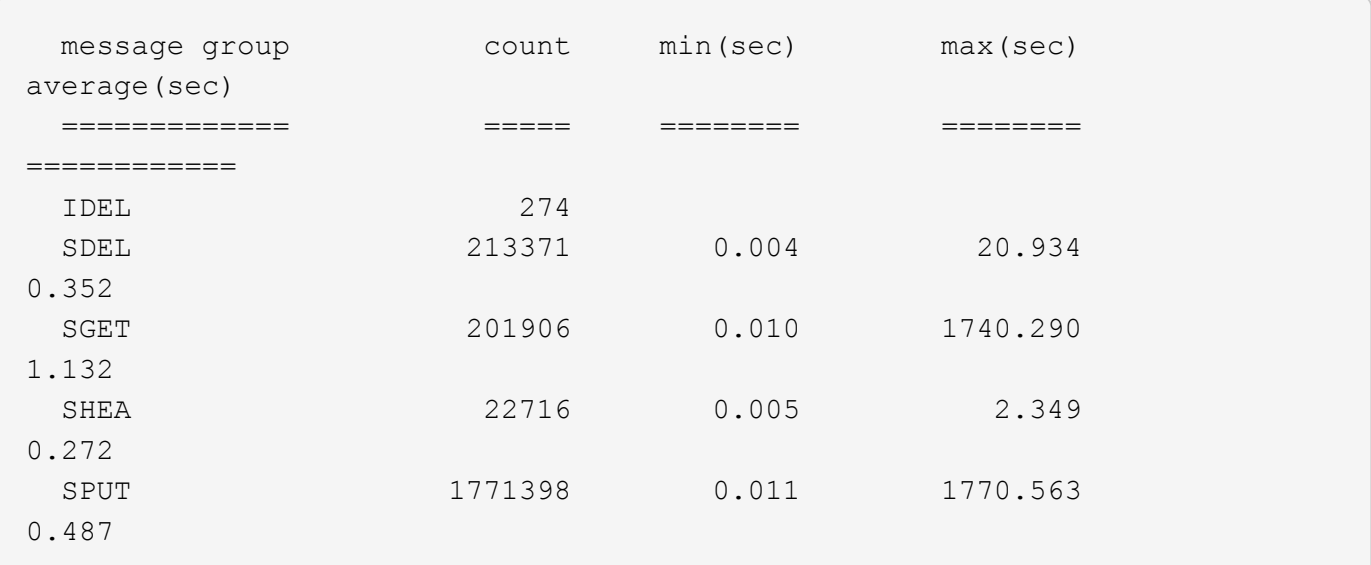

를 클릭합니다 audit-sum 툴에서 감사 로그에 다음 S3, Swift 및 ILM 감사 메시지의 수와 시간을 제공합니다.

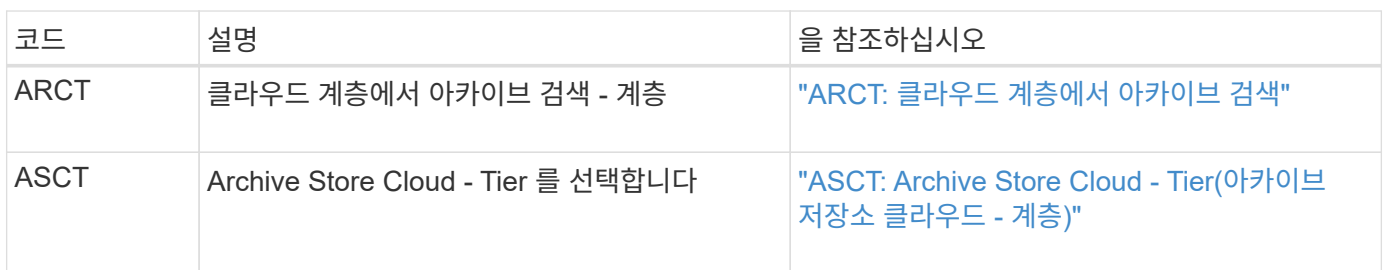

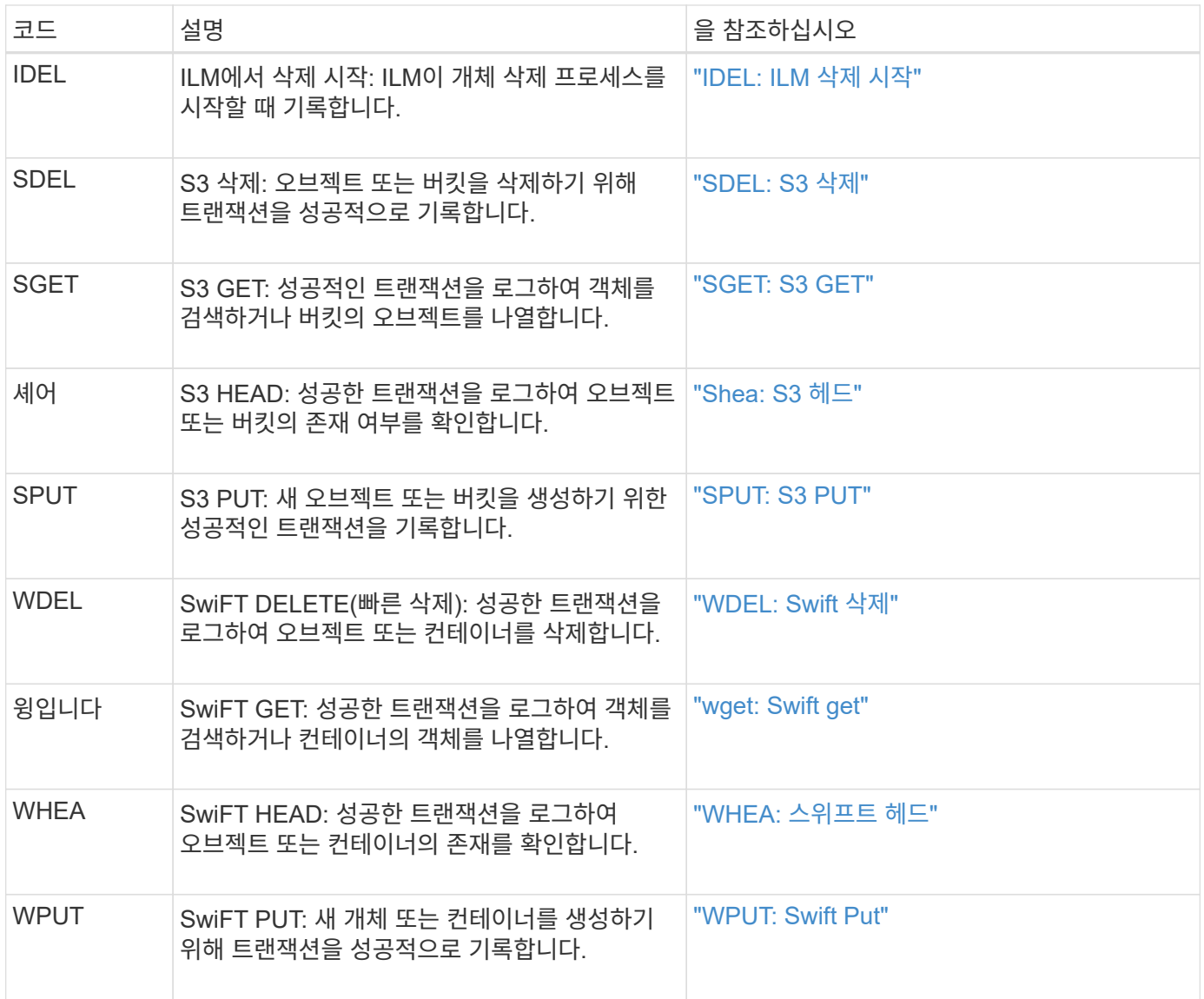

를 클릭합니다 audit-sum 도구는 일반 감사 로그 또는 압축 감사 로그를 처리할 수 있습니다. 예를 들면 다음과 같습니다.

audit-sum audit.log

audit-sum 2019-08-12.txt.gz

를 클릭합니다 audit-sum 또한 도구는 여러 파일을 한 번에 처리할 수 있습니다. 예를 들면 다음과 같습니다.

audit-sum audit.log 2019-08-12.txt.gz 2019-08-13.txt.gz

audit-sum /var/local/audit/export/\*

마지막으로, 입니다 audit-sum 또한 이 도구는 파이프에서 입력을 받아 을 사용하여 입력을 필터링하고 미리 처리할 수 있습니다 grep 명령 또는 기타 방법. 예를 들면 다음과 같습니다.

grep WGET audit.log | audit-sum

grep bucket1 audit.log | audit-sum

grep SPUT audit.log | grep bucket1 | audit-sum

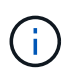

이 도구는 압축된 파일을 파이프된 입력으로 허용하지 않습니다. 압축된 파일을 처리하려면 파일 이름을 명령줄 인수로 제공하거나 를 사용합니다 zcat 먼저 파일의 압축을 푸는 도구입니다. 예를 들면 다음과 같습니다.

audit-sum audit.log.gz

zcat audit.log.gz | audit-sum

명령줄 옵션을 사용하여 객체에 대한 작업과 별도로 버킷 작업을 요약하거나 버킷 이름, 기간 또는 목표 유형별로 메시지 요약을 그룹화할 수 있습니다. 기본적으로 요약에는 최소, 최대 및 평균 작동 시간이 표시되지만 을 사용할 수 있습니다  $size$   $(-s)$  대신 개체 크기를 보는 옵션입니다.

를 사용합니다 help (-h) 옵션을 클릭하여 사용 가능한 옵션을 표시합니다. 예를 들면 다음과 같습니다.

```
 $ audit-sum -h
```
#### 단계

1. 기본 관리자 노드에 로그인합니다.

a. 다음 명령을 입력합니다. ssh admin@*primary\_Admin\_Node\_IP*

b. 에 나열된 암호를 입력합니다 Passwords.txt 파일.

- 2. 쓰기, 읽기, 헤드 및 삭제 작업과 관련된 모든 메시지를 분석하려면 다음 단계를 수행하십시오.
	- a. 다음 명령을 입력합니다. 여기서 /var/local/audit/export/audit.log 분석할 파일의 이름과 위치를 나타냅니다.

\$ audit-sum /var/local/audit/export/audit.log

이 예는 의 일반적인 출력을 보여줍니다 audit-sum 도구. 이 예에서는 프로토콜 작업이 얼마나 오래 걸렸는지 보여 줍니다.

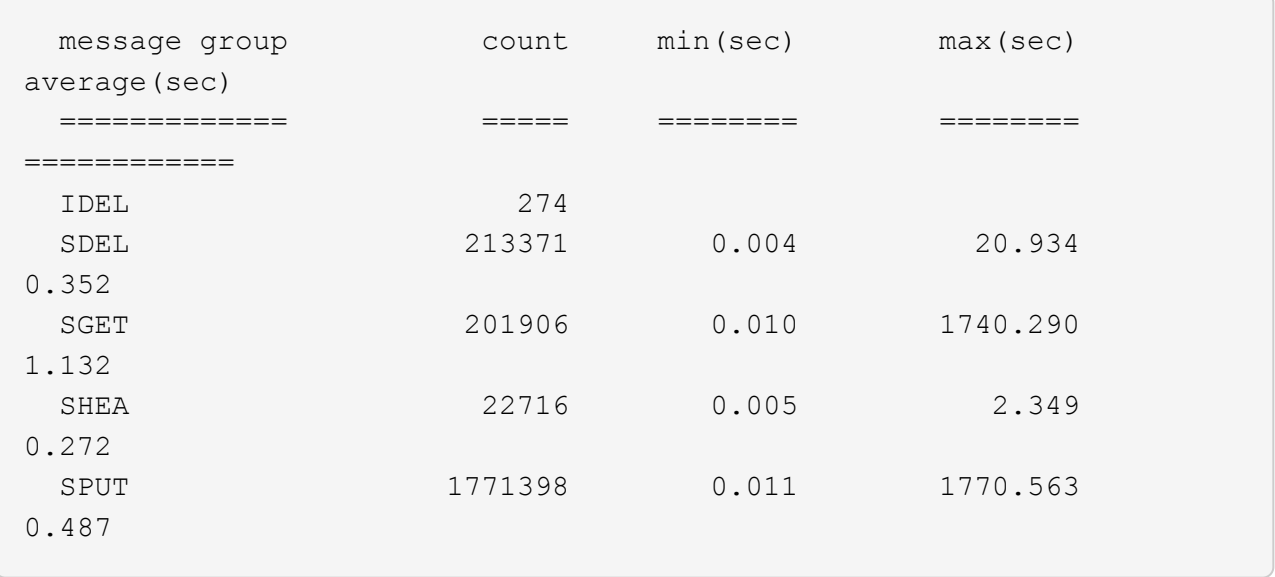

이 예에서 SGET(S3 GET) 작업은 평균 1.13초 동안 가장 느리지만, SGET 및 SPUT(S3 PUT) 작업은 모두 1,770초 정도의 긴 최악의 경우를 나타냅니다.

b. 가장 느린 10개의 검색 작업을 표시하려면 grep 명령을 사용하여 SGET 메시지만 선택하고 긴 출력 옵션을 추가합니다 (-l) 개체 경로를 포함하려면 다음을 수행합니다. grep SGET audit.log | audit-sum -l

결과에 유형(오브젝트 또는 버킷) 및 경로가 포함되어 있어 이러한 특정 오브젝트와 관련된 다른 메시지에 대해 감사 로그를 작성할 수 있습니다.

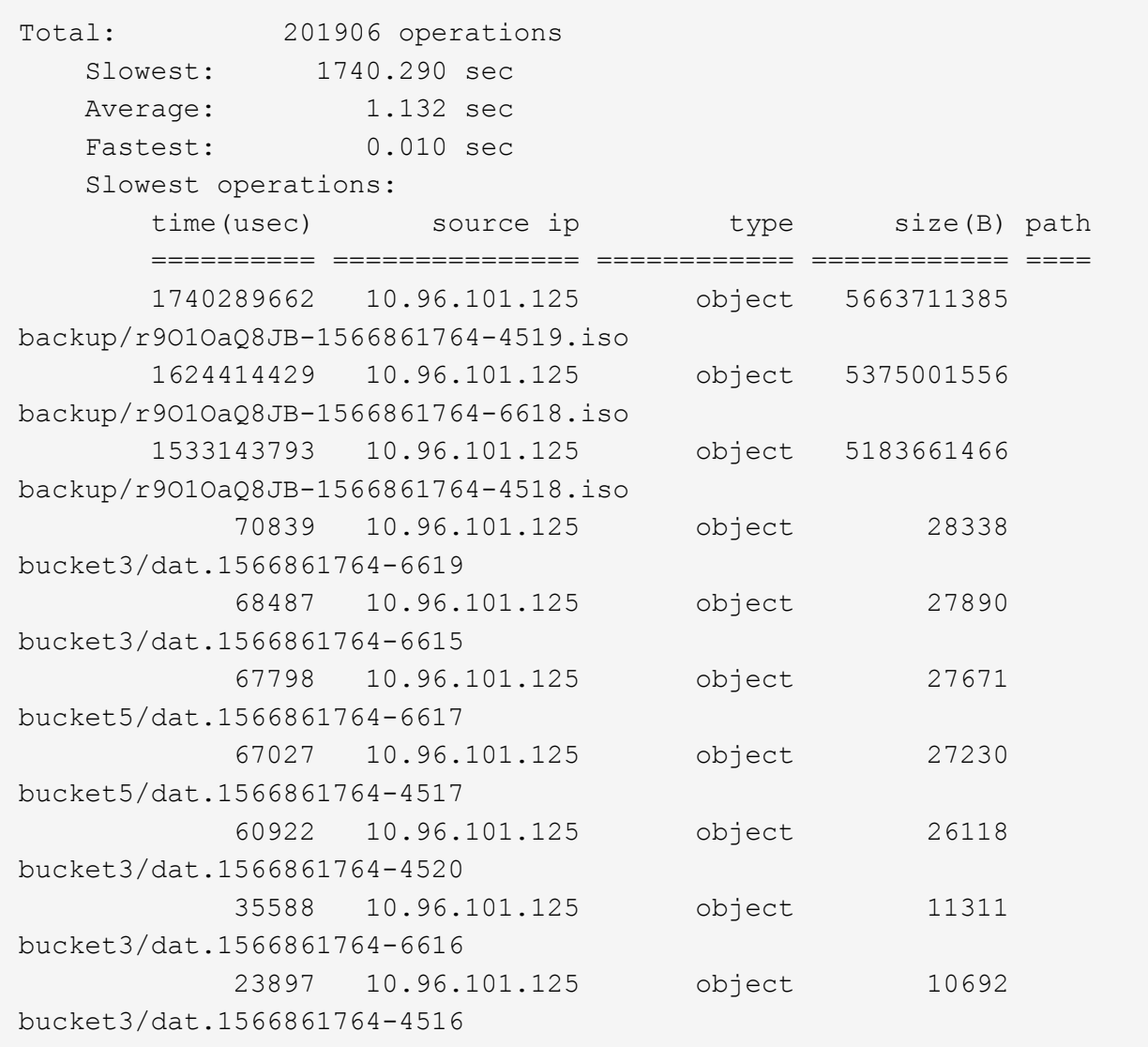

+ 이 예제 출력에서 세 개의 가장 느린 S3 GET 요청은 크기가 약 5GB인 오브젝트에 대해 다른 오브젝트보다 훨씬 크다는 것을 알 수 있습니다. 크기가 크면 검색 시간이 느려질 수 있습니다.

3. 그리드에서 인제스트되고 검색되는 오브젝트 크기를 결정하려면 크기 옵션을 사용합니다 (-s):

audit-sum -s audit.log

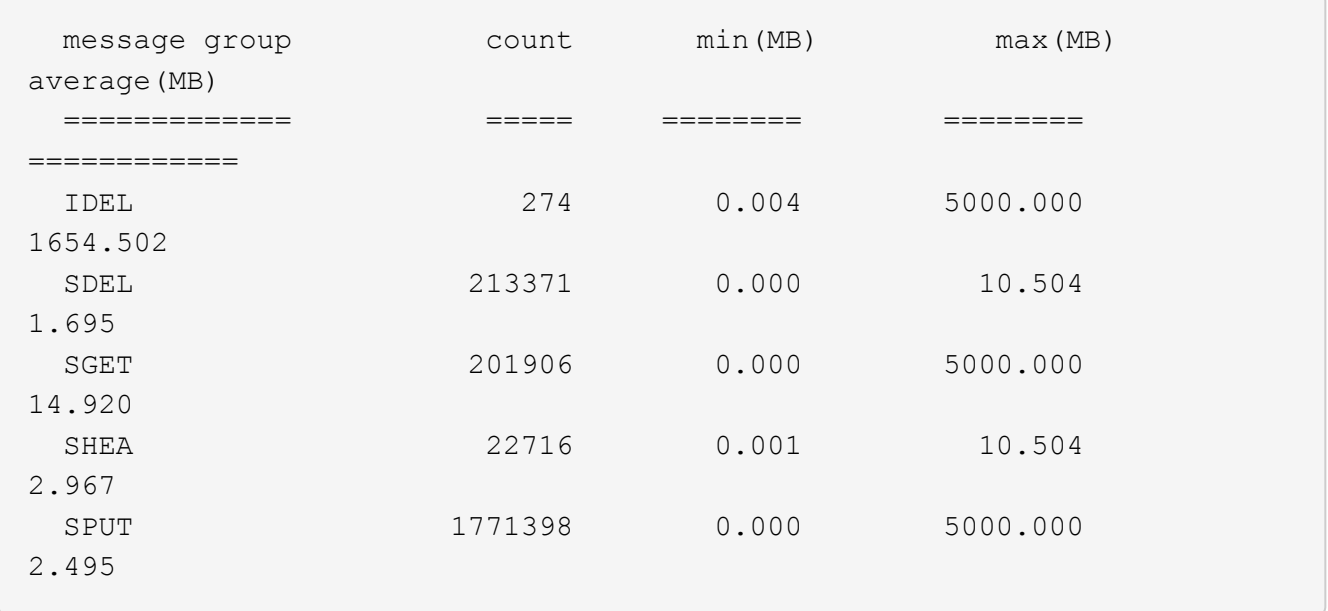

이 예에서 SPUT의 평균 개체 크기는 2.5MB 미만이지만 SGET의 평균 크기는 훨씬 큽니다. SPUT 메시지 수가 SGET 메시지 수보다 훨씬 많음을 나타내며, 이는 대부분의 개체가 검색되지 않음을 나타냅니다.

- 4. 어제 검색 속도가 느리는지 확인하려면:
	- a. 적절한 감사 로그에 명령을 실행하고 GROUP-By-TIME 옵션을 사용합니다 (-gt), 그 다음에 시간(예: 15M, 1H, 10S):

grep SGET audit.log | audit-sum -gt 1H

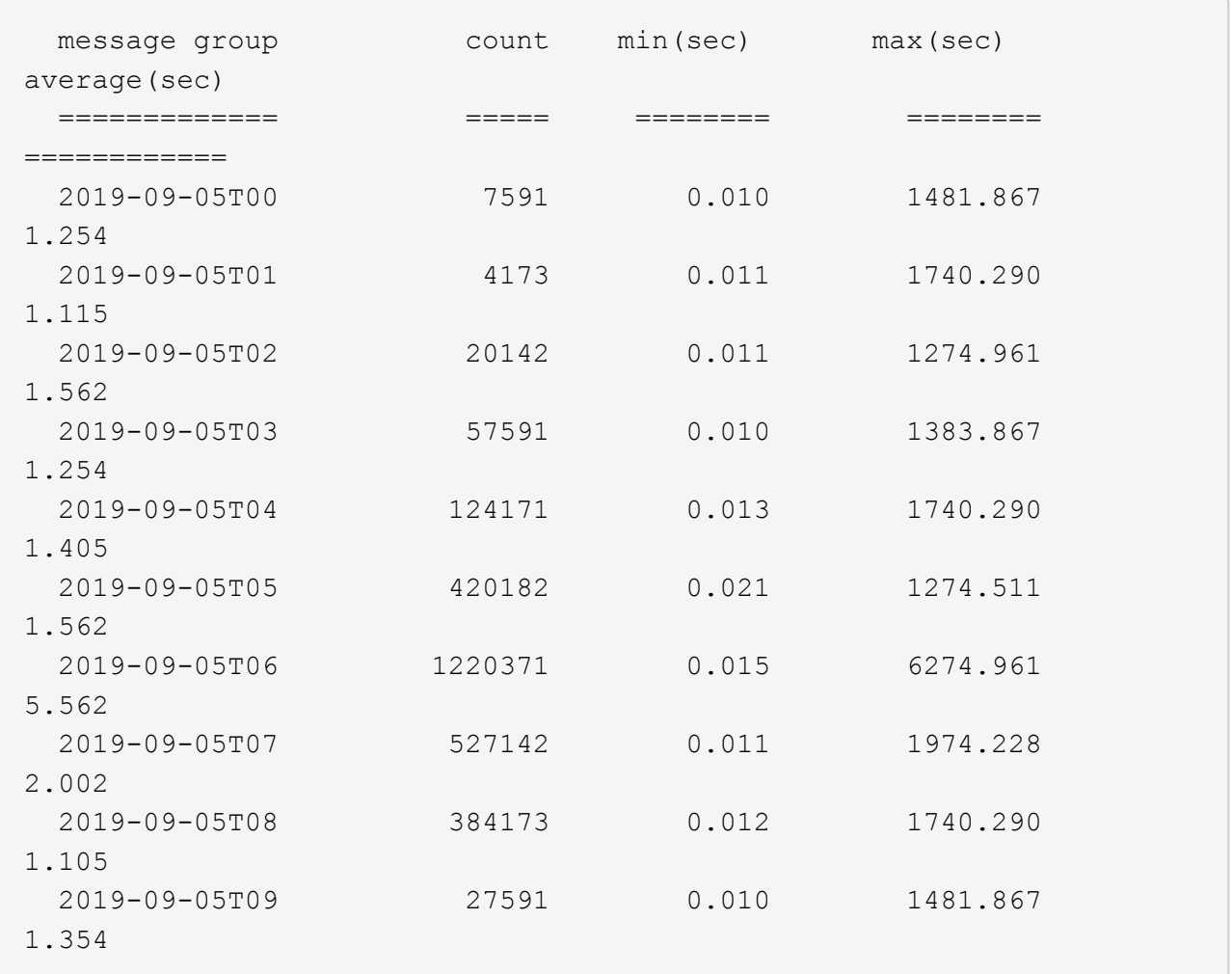

이러한 결과는 S3이 06:00에서 07:00 사이에 트래픽이 증가하는 것을 보여줍니다. 최대 시간과 평균 시간도 이 시기에 상당히 높으면서, 수가 증가할수록 점차 증가하지는 않았습니다. 이는 네트워크 또는 그리드의 요청 처리 능력 중 어느 곳보다 용량이 초과된 것을 의미합니다.

b. 어제 매시간 검색되는 개체의 크기를 확인하려면 크기 옵션을 추가합니다 (-s) 명령으로:

grep SGET audit.log | audit-sum -gt 1H -s

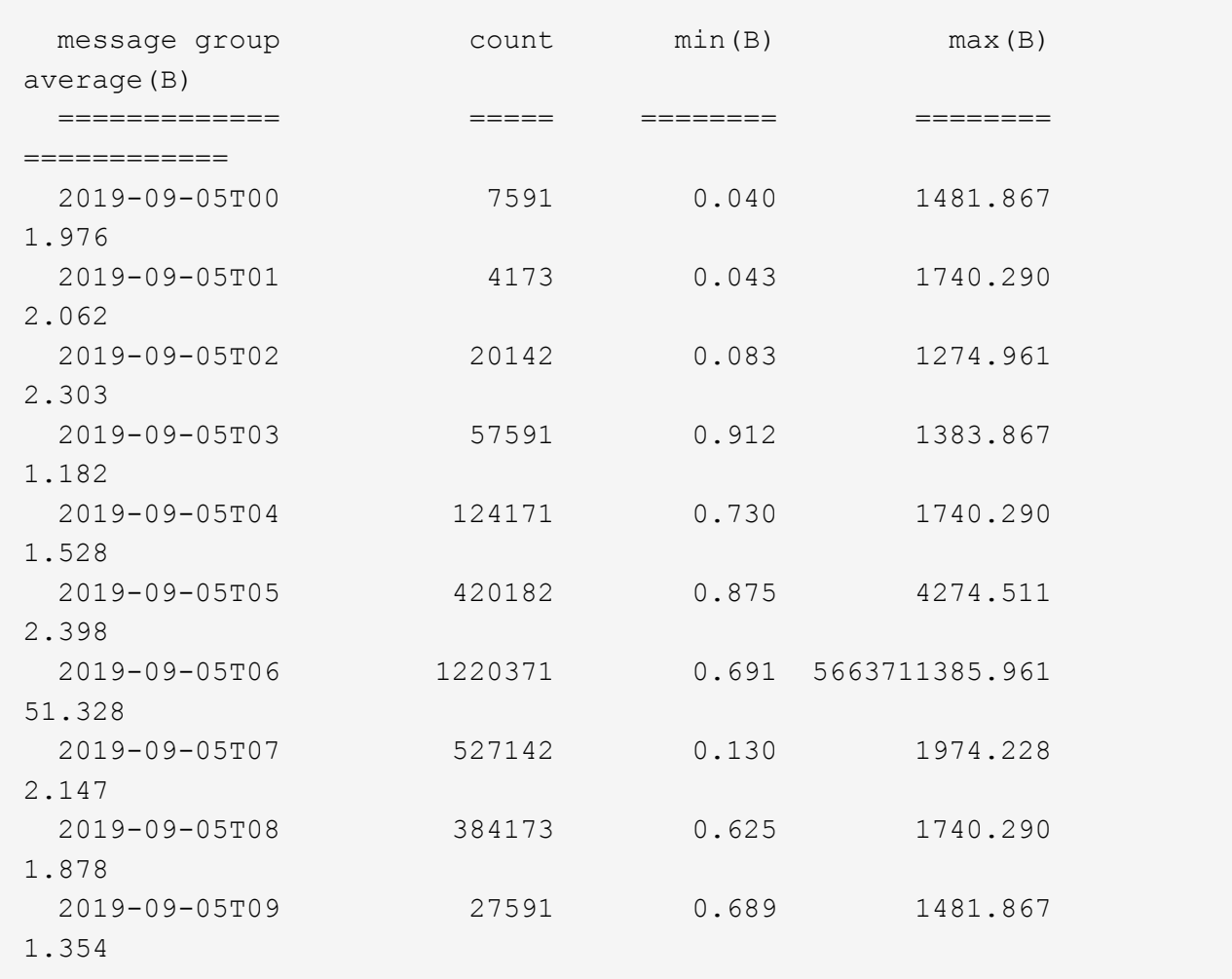

이러한 결과는 전체 검색 트래픽이 최대값일 때 매우 큰 검색 결과가 발생했음을 나타냅니다.

c. 자세한 내용은 를 참조하십시오 audit-explain 해당 시간 동안 모든 SGET 작업을 검토하는 도구:

grep 2019-09-05T06 audit.log | grep SGET | audit-explain | less

grep 명령의 출력이 여러 줄로 예상되는 경우 를 추가합니다 less 한 번에 한 페이지(한 화면)씩 감사 로그 파일의 내용을 표시하는 명령입니다.

- 5. 버킷의 SPUT 작업이 개체에 대한 SPUT 작업보다 느리는지 확인하려면 다음을 수행합니다.
	- a. 을 사용하여 시작합니다 -go 오브젝트 및 버킷 작업에 대한 메시지를 개별적으로 그룹화하는 옵션:

grep SPUT sample.log | audit-sum -go

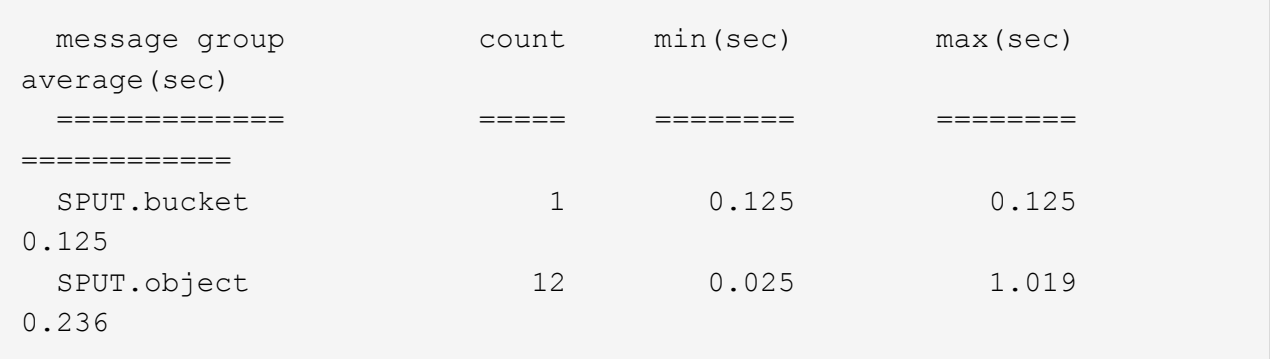

결과는 버킷에 대한 SPUT 작업의 성능 특성이 객체에 대한 SPUT 작업과 다르다는 것을 보여줍니다.

b. 어떤 버킷이 가장 느린 SPUT 작업을 가지는지 확인하려면 를 사용합니다 -gb 버킷별로 메시지를 그룹화하는 옵션:

grep SPUT audit.log | audit-sum -gb

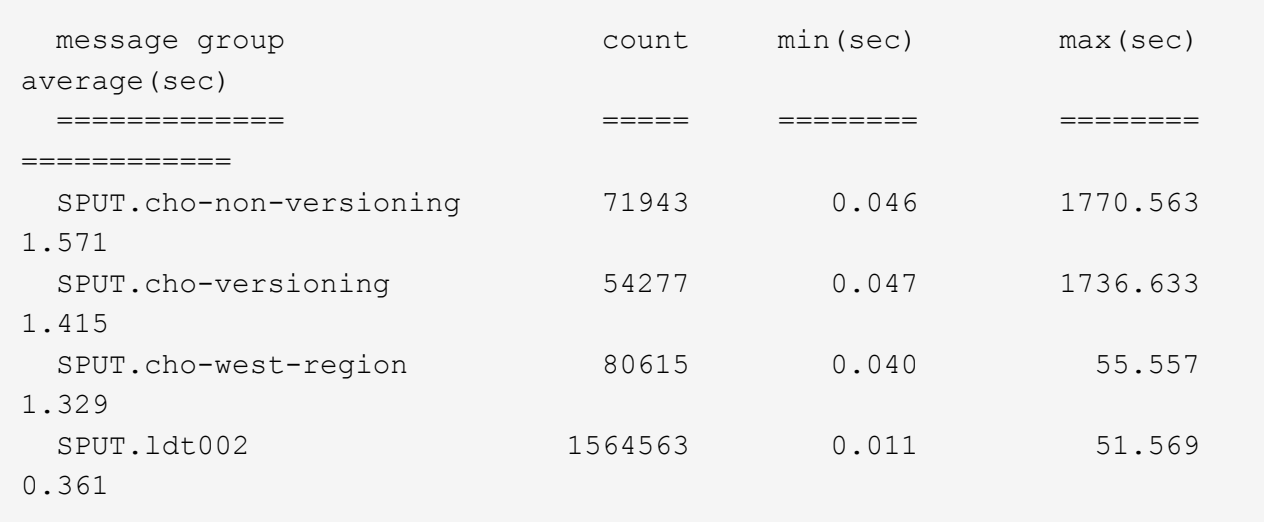

c. 어떤 버킷이 최대 SPUT 객체 크기를 가지는지 확인하려면 두 가지를 모두 사용하십시오 -gb 및 -s 옵션:

grep SPUT audit.log | audit-sum -gb -s

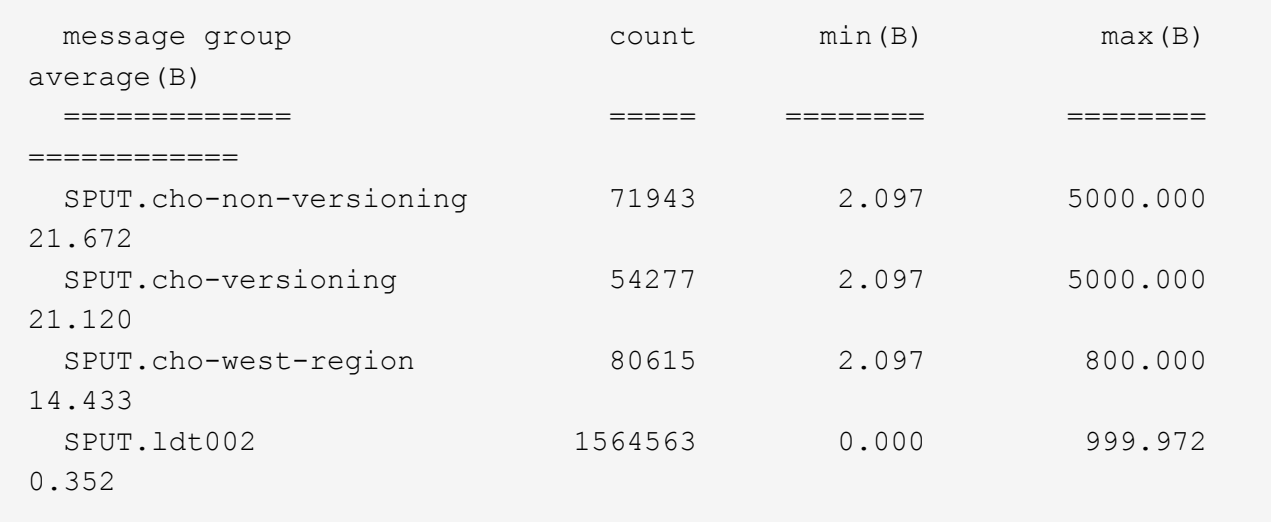

#### 관련 정보

["](#page-4-0)[감사](#page-4-0) [설명](#page-4-0) [도구를](#page-4-0) [사용합니다](#page-4-0)["](#page-4-0)

## <span id="page-15-0"></span>감사 메시지 형식

StorageGRID 시스템 내에서 교환되는 감사 메시지에는 모든 메시지에 공통되는 표준 정보 및 보고되는 이벤트 또는 활동을 설명하는 특정 콘텐츠가 포함됩니다.

에서 제공한 요약 정보인 경우 audit-explain 및 audit-sum 도구가 충분하지 않습니다. 모든 감사 메시지의 일반 형식을 이해하려면 이 섹션을 참조하십시오.

다음은 감사 로그 파일에 표시될 수 있는 감사 메시지의 예입니다.

2014-07-17T03:50:47.484627 [AUDT:[RSLT(FC32):VRGN][AVER(UI32):10][ATIM(UI64):1405569047484627][ATYP(F C32):SYSU][ANID(UI32):11627225][AMID(FC32):ARNI][ATID(UI64):94457363265006 03516]]

각 감사 메시지에는 특성 요소의 문자열이 포함됩니다. 전체 문자열은 대괄호로 묶여 있습니다 ([ ]) 및 문자열의 각 특성 요소에는 다음과 같은 특성이 있습니다.

- $\cdot$  대괄호로 묶습니다  $\left[ \begin{array}{ccc} \cdot & \cdot & \cdot \end{array} \right]$
- 문자열에 의해 도입되었습니다 AUDT, 감사 메시지를 나타냅니다
- 앞 또는 뒤에 구분 기호(쉼표 또는 공백 없음)를 사용하지 않습니다
- $\bullet$  줄 바꿈 문자로 종료되었습니다 \n

각 요소에는 특성 코드, 데이터 형식 및 다음 형식으로 보고된 값이 포함됩니다.

```
[ATTR(type):value][ATTR(type):value]...
[ATTR(type):value]\n
```
메시지의 특성 요소 수는 메시지의 이벤트 유형에 따라 달라집니다. 특성 요소는 특정 순서로 나열되지 않습니다.

다음 목록에서는 특성 요소에 대해 설명합니다.

- ATTR 는 보고되는 특성에 대한 4자리 코드입니다. 모든 감사 메시지에 공통적으로 적용되는 일부 특성 및 이벤트별 특성이 있습니다.
- type 는 UI64, FC32 등과 같이 값의 프로그래밍 데이터 형식의 4자리 식별자입니다. 형식은 괄호로 묶입니다 ( ).
- value 특성의 내용이며 일반적으로 숫자 또는 텍스트 값입니다. 값은 항상 콜론을 따릅니다 (:)를 클릭합니다. 데이터 형식 CStr 의 값은 큰따옴표로 묶습니다 " ".

관련 정보

["](#page-4-0)[감사](#page-4-0) [설명](#page-4-0) [도구를](#page-4-0) [사용합니다](#page-4-0)["](#page-4-0)

["](#page-6-0)[감사](#page-6-0) [합계](#page-6-0) [도구](#page-6-0) [사용](#page-6-0)["](#page-6-0)

["](https://docs.netapp.com/ko-kr/storagegrid-115/audit/audit-messages-main.html)[감사](https://docs.netapp.com/ko-kr/storagegrid-115/audit/audit-messages-main.html) [메시지](https://docs.netapp.com/ko-kr/storagegrid-115/audit/audit-messages-main.html)["](https://docs.netapp.com/ko-kr/storagegrid-115/audit/audit-messages-main.html)

["](#page-17-0)[감사](#page-17-0) [메시지의](#page-17-0) [공](#page-17-0)[통](#page-17-0) [요소](#page-17-0)["](#page-17-0)

["](#page-16-0)데[이터](#page-16-0) [유형](#page-16-0)["](#page-16-0)

["](#page-18-0)[감사](#page-18-0) [메시지](#page-18-0) [예](#page-18-0)["](#page-18-0)

<span id="page-16-0"></span>데이터 유형

감사 메시지에 정보를 저장하는 데 사용되는 데이터 유형은 다양합니다.

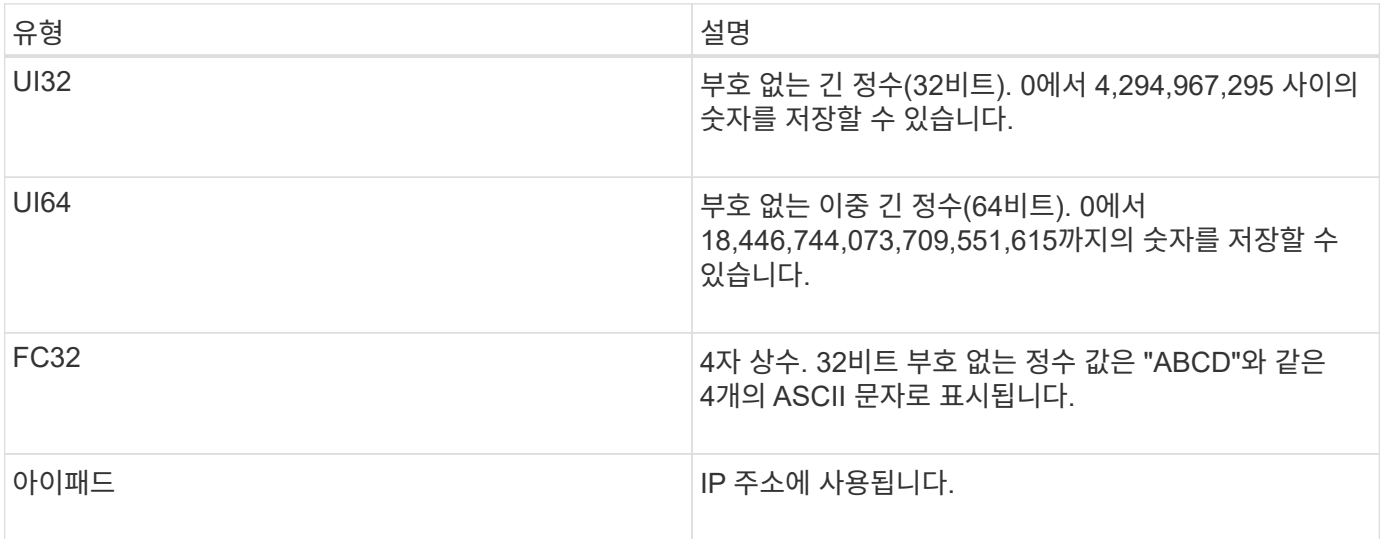

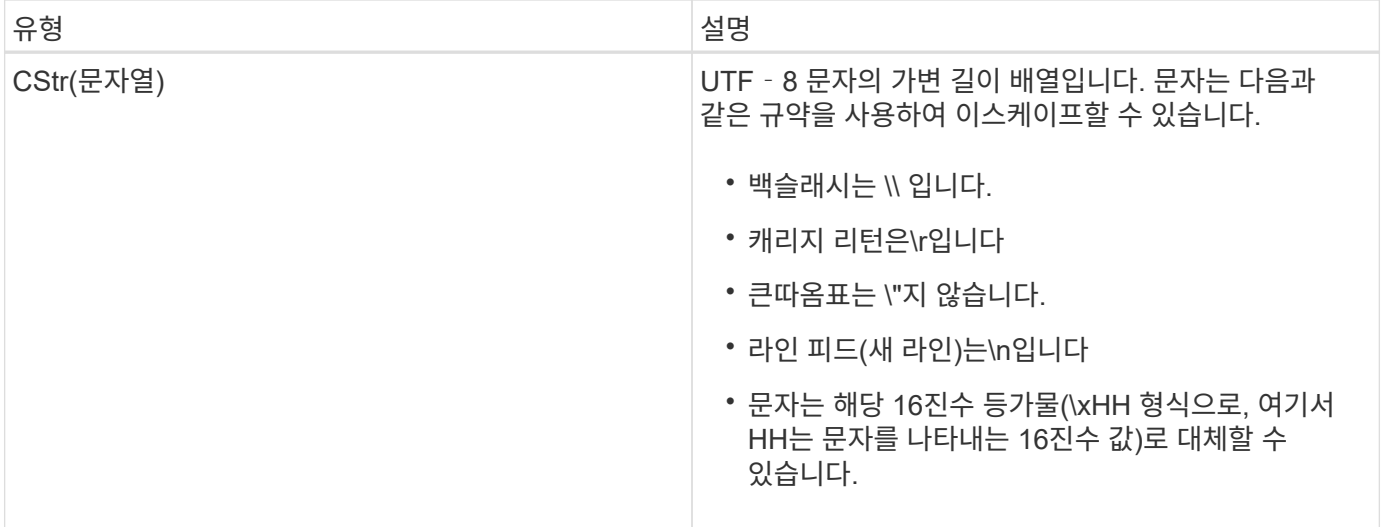

이벤트 관련 데이터

감사 로그의 각 감사 메시지는 시스템 이벤트와 관련된 데이터를 기록합니다.

구멍을 따라오는 중입니다 [AUDT: 메시지 자체를 식별하는 컨테이너이며, 다음 특성 집합은 감사 메시지에서 설명하는 이벤트 또는 작업에 대한 정보를 제공합니다. 이러한 특성은 다음 예제에서 강조됩니다.

```
2018-12-05T08:24:45.921845 [AUDT:[RSLT(FC32):SUCS] 를 누릅니다 [TIME(UI64):11454]
[SAIP(IPAD):"10.224.0.100"] [S3AI(CSTR):"60025621595611246499"]
[SACC(CSTR):"account"]
[S3AK(CSTR):"SGKH4_Nc8SO1H6w3w0nCOFCGgk__E6dYzKlumRsKJA=="]
[SUSR(CSTR):"urn:sgws:identity::60025621595611246499:root"] 를 누릅니다
[SBAI(CSTR):"60025621595611246499"] [SBAC(CSTR):"account"] [S3BK(CSTR):"bucket"]
를 누릅니다 [S3KY(CSTR):"object"] [CBID(UI64):0xCC128B9B9E428347] 를 누릅니다
[UUID(CSTR):"B975D2CE-E4DA-4D14-8A23-1CB4B83F2CD8"] [CSIZ(UI64):30720]
[AVER(UI32):10] [ATIM(UI64):1543998285921845] [ATYP(FC32):SHEA]
[ANID(UI32):12281045] [AMID(FC32):S3RQ] [ATID(UI64):15552417629170647261]]
```
를 클릭합니다 ATYP 요소(예제에서 밑줄 표시) 메시지를 생성한 이벤트를 식별합니다. 이 예제 메시지에는 S3 헤드 요청에 의해 생성되었음을 나타내는 Shea 메시지 코드([ATYP(FC32):Shea])가 포함됩니다.

관련 정보

["](#page-17-0)[감사](#page-17-0) [메시지의](#page-17-0) [공](#page-17-0)[통](#page-17-0) [요소](#page-17-0)["](#page-17-0)

["](https://docs.netapp.com/ko-kr/storagegrid-115/audit/audit-messages-main.html)[감사](https://docs.netapp.com/ko-kr/storagegrid-115/audit/audit-messages-main.html) [메시지](https://docs.netapp.com/ko-kr/storagegrid-115/audit/audit-messages-main.html)["](https://docs.netapp.com/ko-kr/storagegrid-115/audit/audit-messages-main.html)

<span id="page-17-0"></span>감사 메시지의 공통 요소

모든 감사 메시지에는 공통 요소가 포함됩니다.

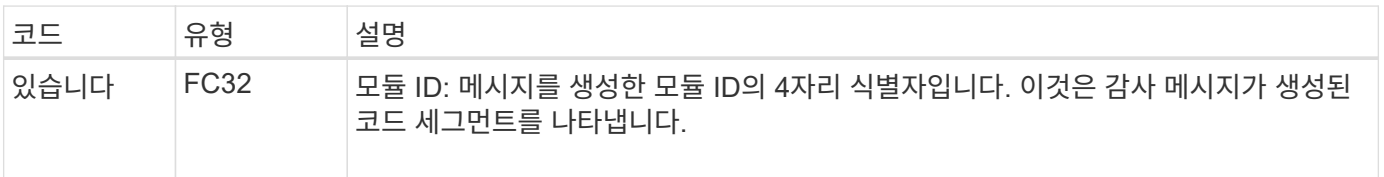

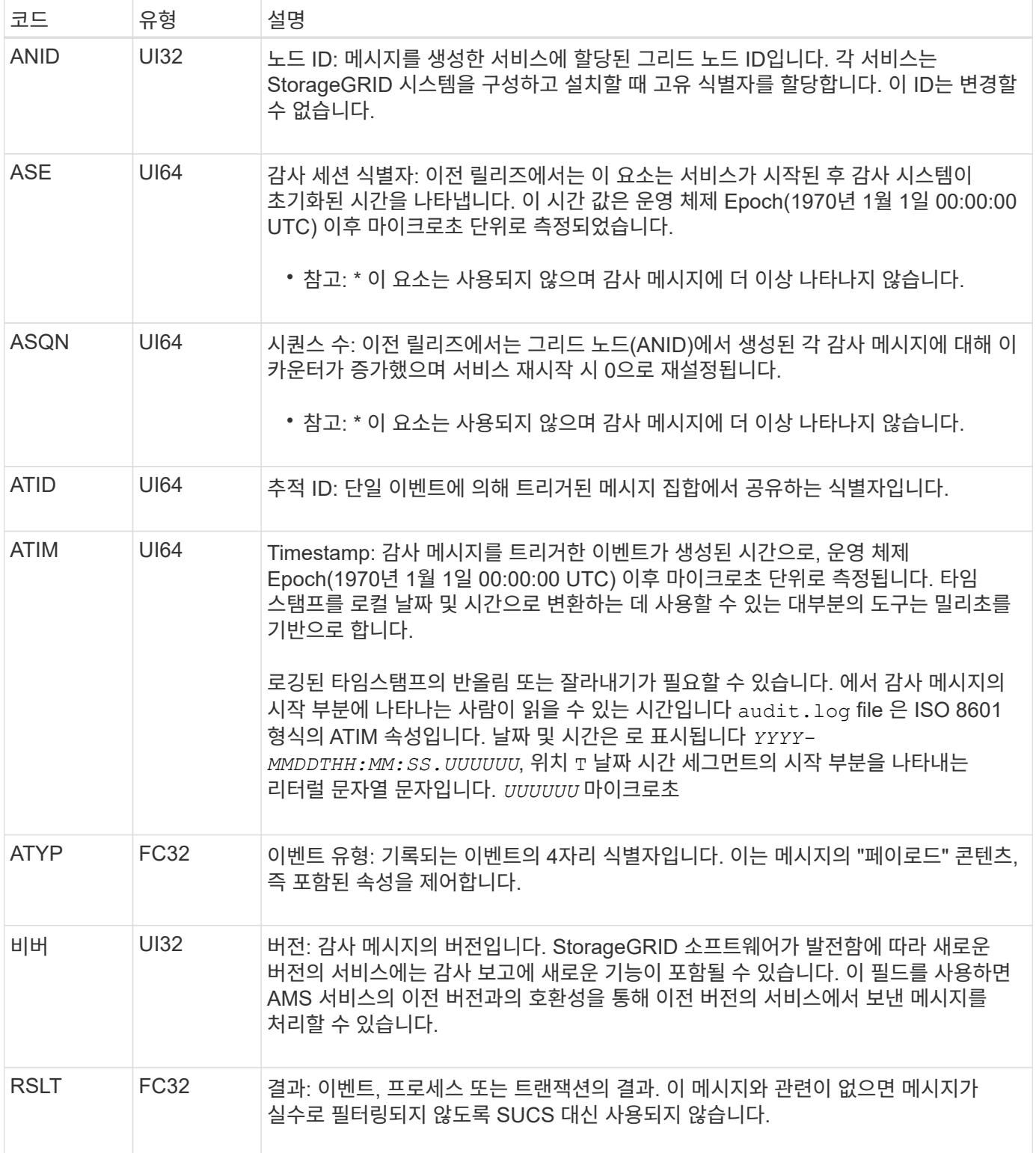

## <span id="page-18-0"></span>감사 메시지 예

각 감사 메시지에서 자세한 정보를 찾을 수 있습니다. 모든 감사 메시지는 동일한 형식을 사용합니다.

다음은 에 표시될 수 있는 샘플 감사 메시지입니다 audit.log 파일:

2014-07-17T21:17:58.959669 [AUDT:[RSLT(FC32):SUCS][TIME(UI64):246979][S3AI(CSTR):"bc644d 381a87d6cc216adcd963fb6f95dd25a38aa2cb8c9a358e8c5087a6af5f"][ S3AK(CSTR):"UJXDKKQOXB7YARDS71Q2"][S3BK(CSTR):"s3small1"][S3K Y(CSTR):"hello1"][CBID(UI64):0x50C4F7AC2BC8EDF7][CSIZ(UI64):0 ][AVER(UI32):10][ATIM(UI64):1405631878959669][ATYP(FC32):SPUT ][ANID(UI32):12872812][AMID(FC32):S3RQ][ATID(UI64):1579224144 102530435]]

감사 메시지에는 기록되는 이벤트에 대한 정보와 감사 메시지 자체에 대한 정보가 포함되어 있습니다.

감사 메시지에 의해 기록되는 이벤트를 식별하려면 ATYP 속성(아래에 강조 표시됨)을 찾습니다.

2014-07-17T21:17:58.959669 [AUDT:[RSLT(FC32):SUCS][TIME(UI64):246979][S3AI(CSTR):"bc644d 381a87d6cc216adcd963fb6f95dd25a38aa2cb8c9a358e8c5087a6af5f"][ S3AK(CSTR):"UJXDKKQOXB7YARDS71Q2"][S3BK(CSTR):"s3small1"][S3K Y(CSTR):"hello1"][CBID(UI64):0x50C4F7AC2BC8EDF7][CSIZ(UI64):0 ][AVER(UI32):10][ATIM(UI64):1405631878959669][**ATYP(FC32):SP UT**][ANID(UI32):12872812][AMID(FC32):S3RQ][ATID(UI64):1579224 144102530435]]

ATYP 특성의 값은 SPUT입니다. SPUT는 오브젝트 인제스트를 버킷에 기록하는 S3 PUT 트랜잭션을 나타냅니다.

다음 감사 메시지는 객체가 연결된 버킷도 표시합니다.

2014-07-17T21:17:58.959669 [AUDT:[RSLT(FC32):SUCS][TIME(UI64):246979][S3AI(CSTR):"bc644d 381a87d6cc216adcd963fb6f95dd25a38aa2cb8c9a358e8c5087a6af5f"][ S3AK(CSTR):"UJXDKKQOXB7YARDS71Q2"][**S3BK(CSTR):"s3small1"**][S3 KY(CSTR):"hello1"][CBID(UI64):0x50C4F7AC2BC8EDF7][CSIZ(UI64): 0][AVER(UI32):10][ATIM(UI64):1405631878959669][ATYP(FC32):SPU T][ANID(UI32):12872812][AMID(FC32):S3RQ][ATID(UI64):157922414 4102530435]]

PUT 이벤트가 발생한 시기를 확인하려면 감사 메시지 시작 부분에 UTC(Universal Coordinated Time) 타임스탬프를 기록합니다. 이 값은 감사 메시지 자체의 ATIM 속성:

#### **2014-07-17T21:17:58.959669**

[AUDT:[RSLT(FC32):SUCS][TIME(UI64):246979][S3AI(CSTR):"bc644d 381a87d6cc216adcd963fb6f95dd25a38aa2cb8c9a358e8c5087a6af5f"][ S3AK(CSTR):"UJXDKKQOXB7YARDS71Q2"][S3BK(CSTR):"s3small1"][S3K Y(CSTR):"hello1"][CBID(UI64):0x50C4F7AC2BC8EDF7][CSIZ(UI64):0 ][AVER(UI32):10][**ATIM(UI64):1405631878959669**][ATYP(FC32):SP UT][ANID(UI32):12872812][AMID(FC32):S3RQ][ATID(UI64):15792241 44102530435]]

ATIM은 UNIX epoch 시작 이후 시간(단위: 마이크로초)을 기록합니다. 이 예에서 값은 입니다 1405631878959669 2014년 7월 17일 목요일 21:17:59 UTC로 번역.

관련 정보

["SPUT: S3 PUT"](https://docs.netapp.com/ko-kr/storagegrid-115/audit/sput-s3-put.html)

["](#page-17-0)[감사](#page-17-0) [메시지의](#page-17-0) [공](#page-17-0)[통](#page-17-0) [요소](#page-17-0)["](#page-17-0)

Copyright © 2024 NetApp, Inc. All Rights Reserved. 미국에서 인쇄됨 본 문서의 어떠한 부분도 저작권 소유자의 사전 서면 승인 없이는 어떠한 형식이나 수단(복사, 녹음, 녹화 또는 전자 검색 시스템에 저장하는 것을 비롯한 그래픽, 전자적 또는 기계적 방법)으로도 복제될 수 없습니다.

NetApp이 저작권을 가진 자료에 있는 소프트웨어에는 아래의 라이센스와 고지사항이 적용됩니다.

본 소프트웨어는 NetApp에 의해 '있는 그대로' 제공되며 상품성 및 특정 목적에의 적합성에 대한 명시적 또는 묵시적 보증을 포함하여(이에 제한되지 않음) 어떠한 보증도 하지 않습니다. NetApp은 대체품 또는 대체 서비스의 조달, 사용 불능, 데이터 손실, 이익 손실, 영업 중단을 포함하여(이에 국한되지 않음), 이 소프트웨어의 사용으로 인해 발생하는 모든 직접 및 간접 손해, 우발적 손해, 특별 손해, 징벌적 손해, 결과적 손해의 발생에 대하여 그 발생 이유, 책임론, 계약 여부, 엄격한 책임, 불법 행위(과실 또는 그렇지 않은 경우)와 관계없이 어떠한 책임도 지지 않으며, 이와 같은 손실의 발생 가능성이 통지되었다 하더라도 마찬가지입니다.

NetApp은 본 문서에 설명된 제품을 언제든지 예고 없이 변경할 권리를 보유합니다. NetApp은 NetApp의 명시적인 서면 동의를 받은 경우를 제외하고 본 문서에 설명된 제품을 사용하여 발생하는 어떠한 문제에도 책임을 지지 않습니다. 본 제품의 사용 또는 구매의 경우 NetApp에서는 어떠한 특허권, 상표권 또는 기타 지적 재산권이 적용되는 라이센스도 제공하지 않습니다.

본 설명서에 설명된 제품은 하나 이상의 미국 특허, 해외 특허 또는 출원 중인 특허로 보호됩니다.

제한적 권리 표시: 정부에 의한 사용, 복제 또는 공개에는 DFARS 252.227-7013(2014년 2월) 및 FAR 52.227- 19(2007년 12월)의 기술 데이터-비상업적 품목에 대한 권리(Rights in Technical Data -Noncommercial Items) 조항의 하위 조항 (b)(3)에 설명된 제한사항이 적용됩니다.

여기에 포함된 데이터는 상업용 제품 및/또는 상업용 서비스(FAR 2.101에 정의)에 해당하며 NetApp, Inc.의 독점 자산입니다. 본 계약에 따라 제공되는 모든 NetApp 기술 데이터 및 컴퓨터 소프트웨어는 본질적으로 상업용이며 개인 비용만으로 개발되었습니다. 미국 정부는 데이터가 제공된 미국 계약과 관련하여 해당 계약을 지원하는 데에만 데이터에 대한 전 세계적으로 비독점적이고 양도할 수 없으며 재사용이 불가능하며 취소 불가능한 라이센스를 제한적으로 가집니다. 여기에 제공된 경우를 제외하고 NetApp, Inc.의 사전 서면 승인 없이는 이 데이터를 사용, 공개, 재생산, 수정, 수행 또는 표시할 수 없습니다. 미국 국방부에 대한 정부 라이센스는 DFARS 조항 252.227-7015(b)(2014년 2월)에 명시된 권한으로 제한됩니다.

#### 상표 정보

NETAPP, NETAPP 로고 및 <http://www.netapp.com/TM>에 나열된 마크는 NetApp, Inc.의 상표입니다. 기타 회사 및 제품 이름은 해당 소유자의 상표일 수 있습니다.